#### Softphone Idefix

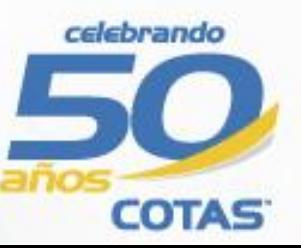

GITP

# Instalación

Haga doble clic en instalador y siga las instrucciones.

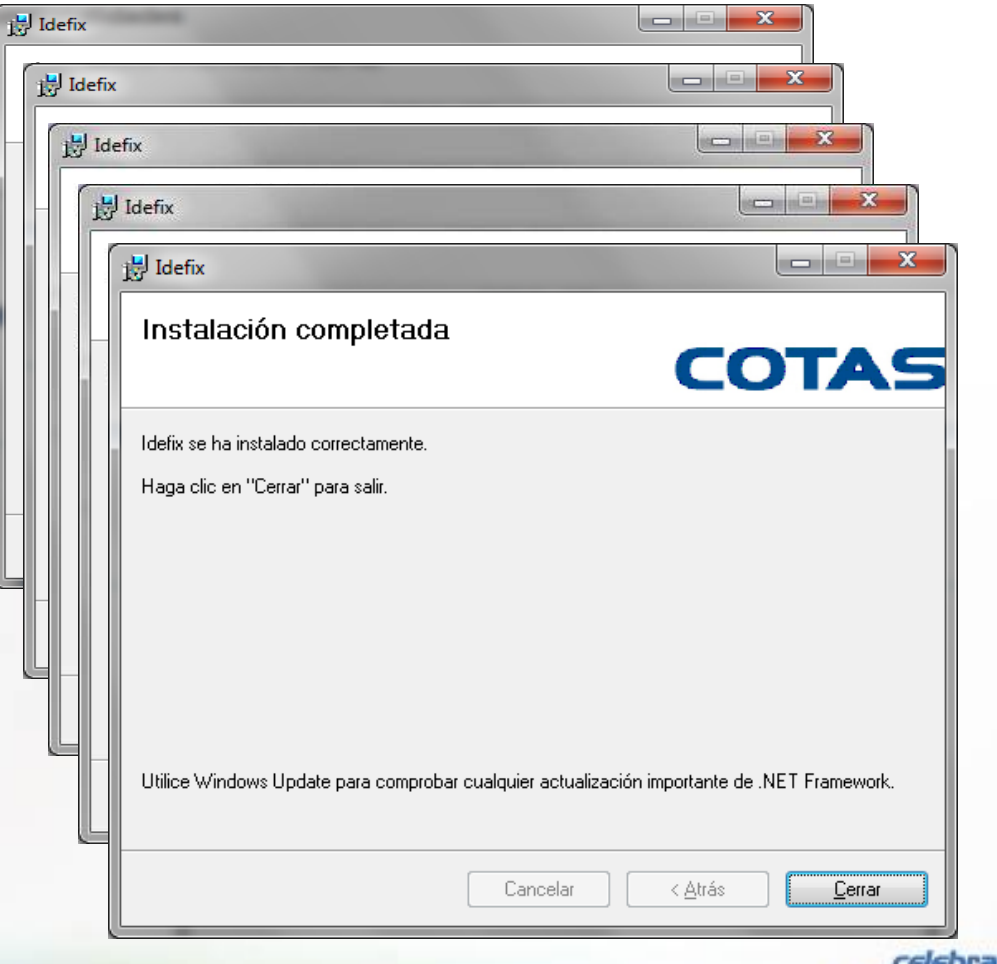

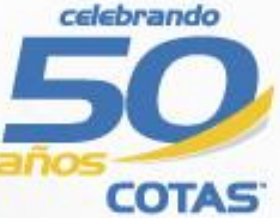

### Configuración inicial

• Inicie la aplicación desde el icono

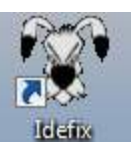

creado en es escritorio e ingrese los parámetros que se le han entregado al momento de su compra

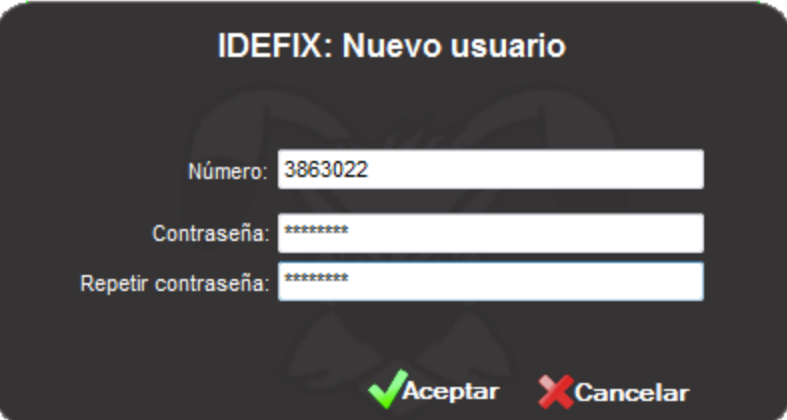

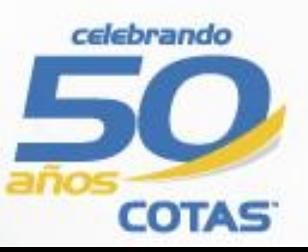

# Configuración inicial

• Cuando el icono **e** este en verde, podrá realizar/recibir llamadas

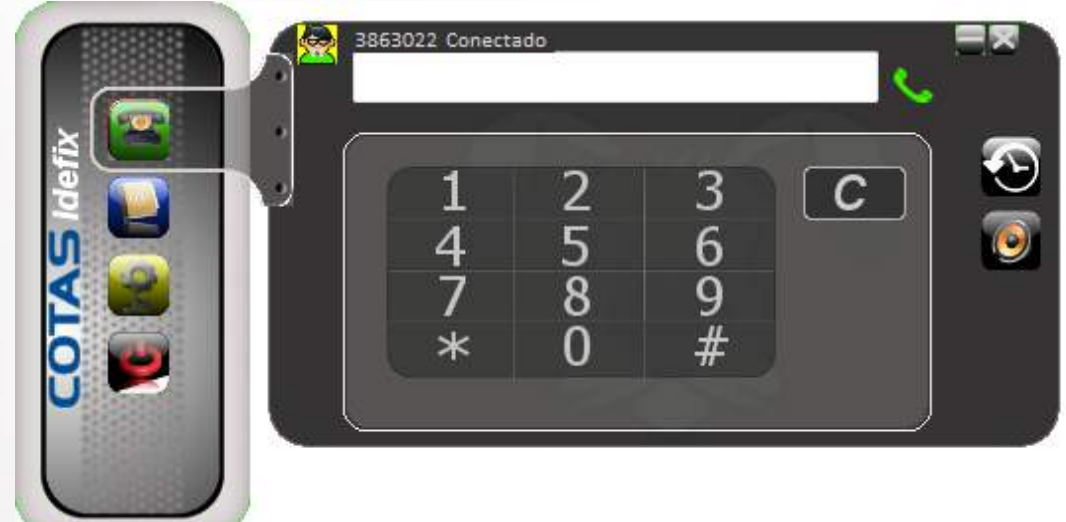

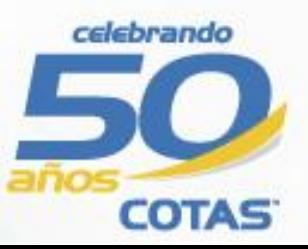

# **Opciones**

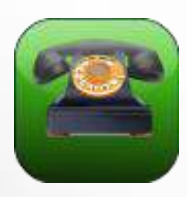

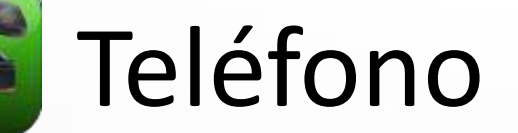

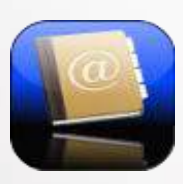

**Les** Contactos

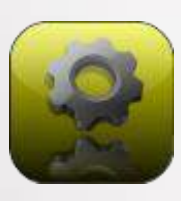

**Le Configuraciones** 

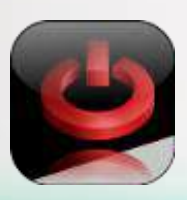

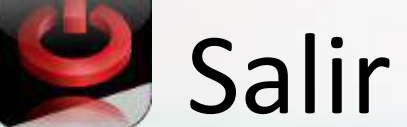

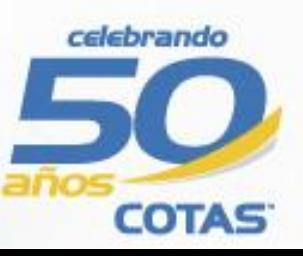

# **Teléfono**

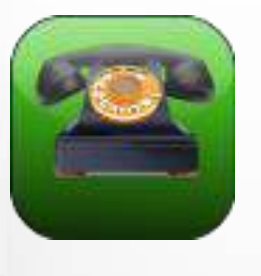

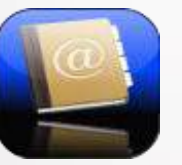

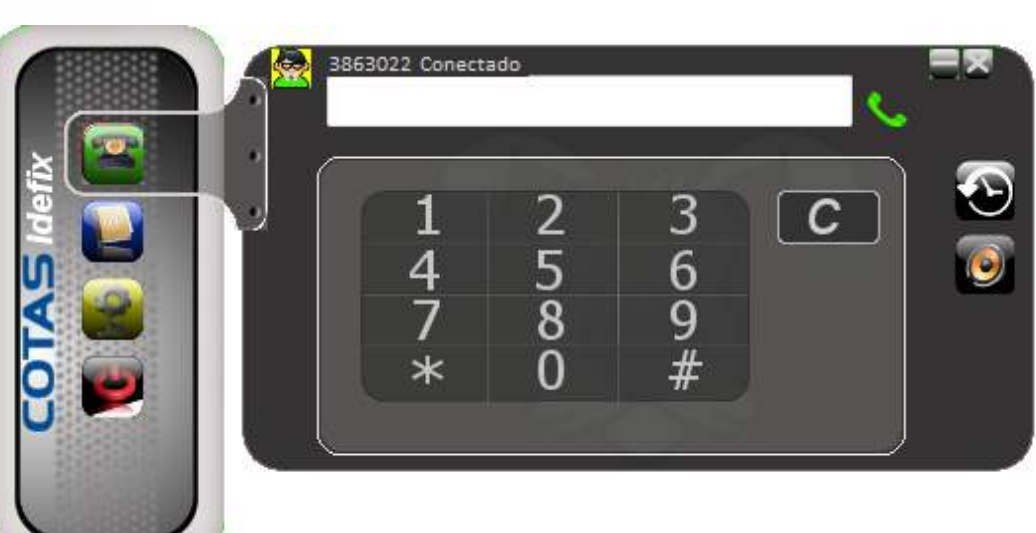

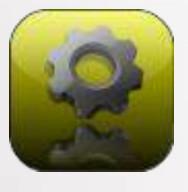

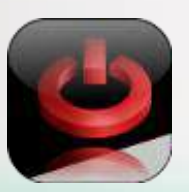

- •Histórico de llamadas
- •Control de volumen
- •Teclado en pantalla
- •Borrar último dígito
- •Estado de línea
- •Alertas de cambios de estado de líneas
- •Autocompletado de contactos
- •Minimizar
- •Cerrar

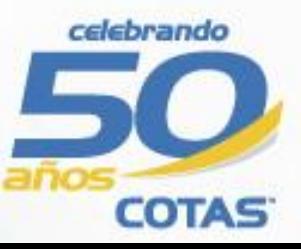

### **Teléfono: Llamada entrante**

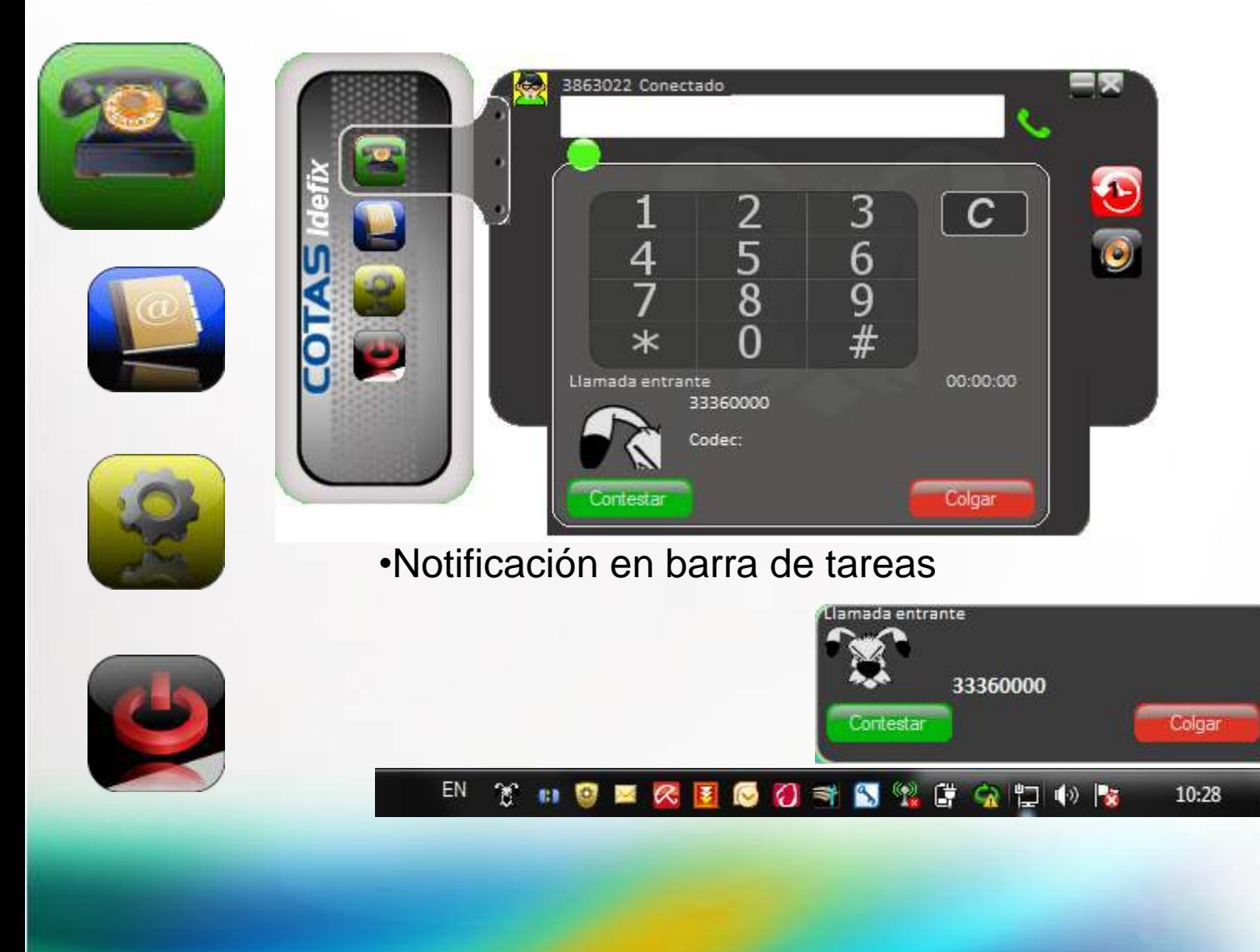

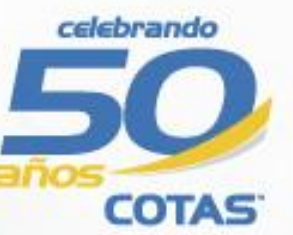

# **Teléfono: Llamada establecida**

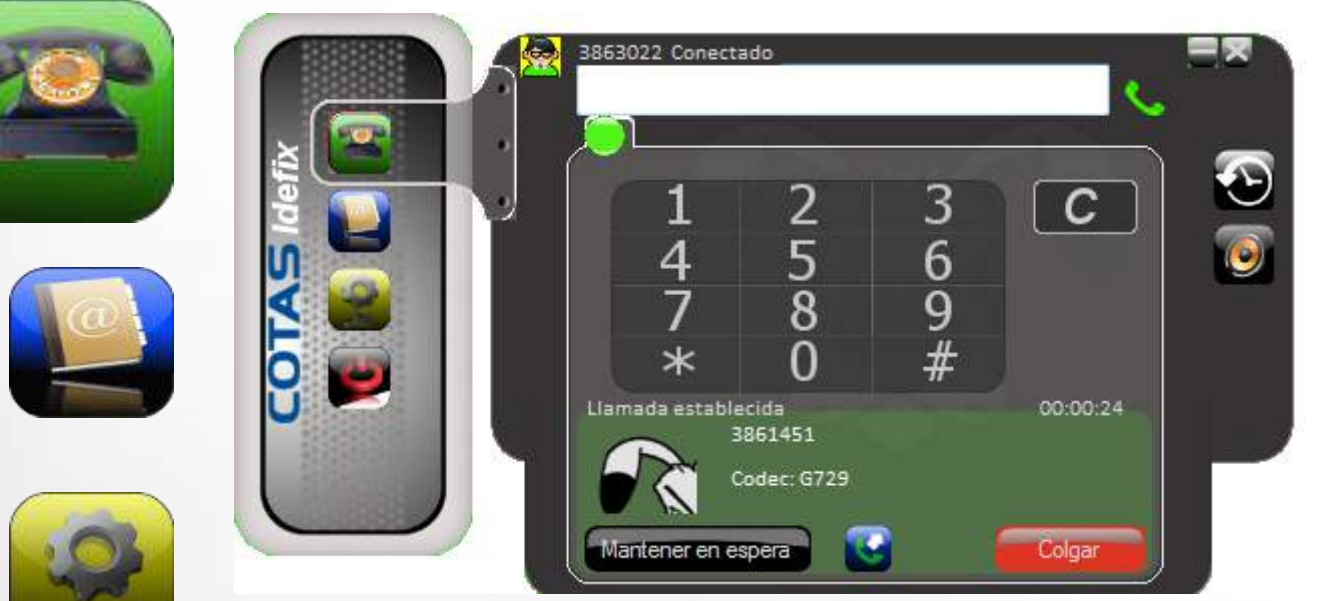

•Puede mantener en espera una llamada y realizar una transferencia con el boton azul.

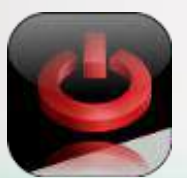

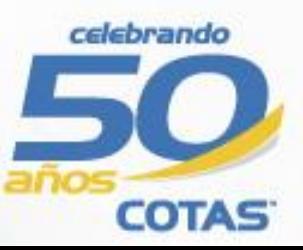

### Teléfono: Llamada en espera

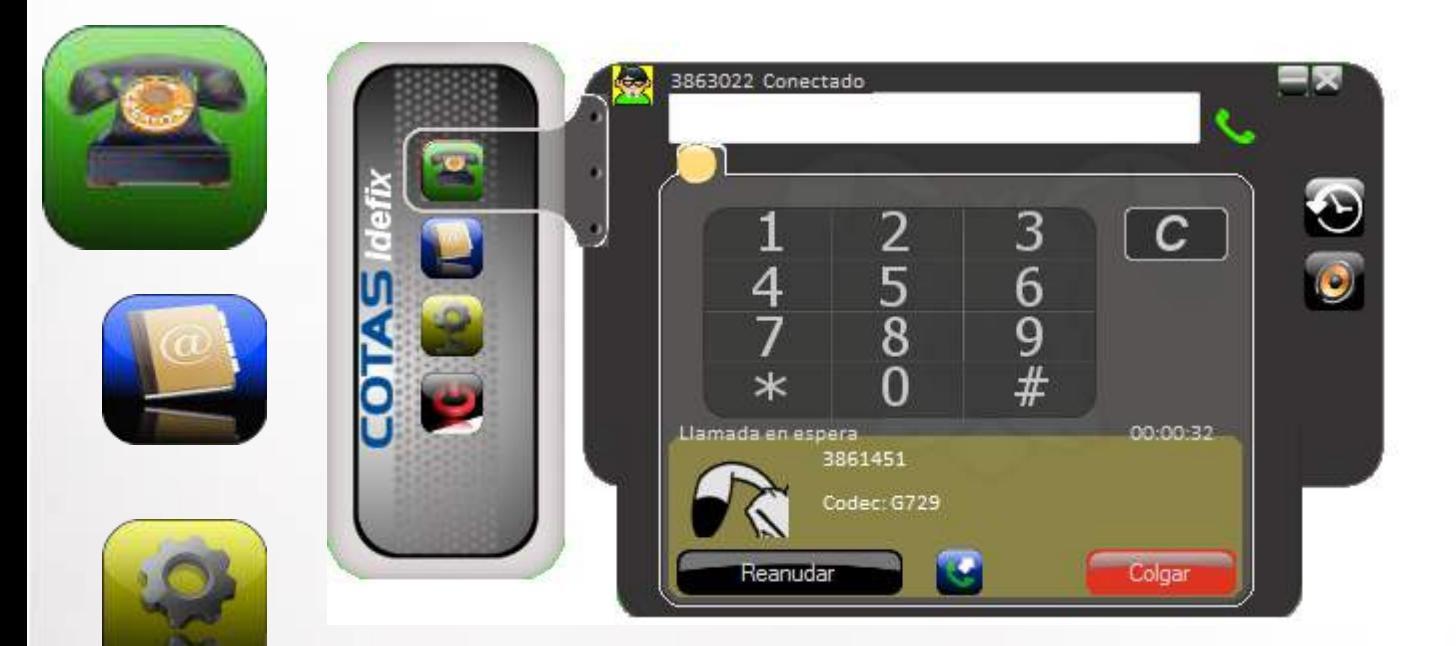

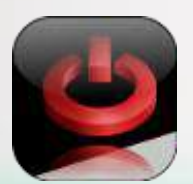

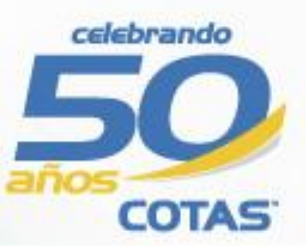

#### **Teléfono: Transferencia**

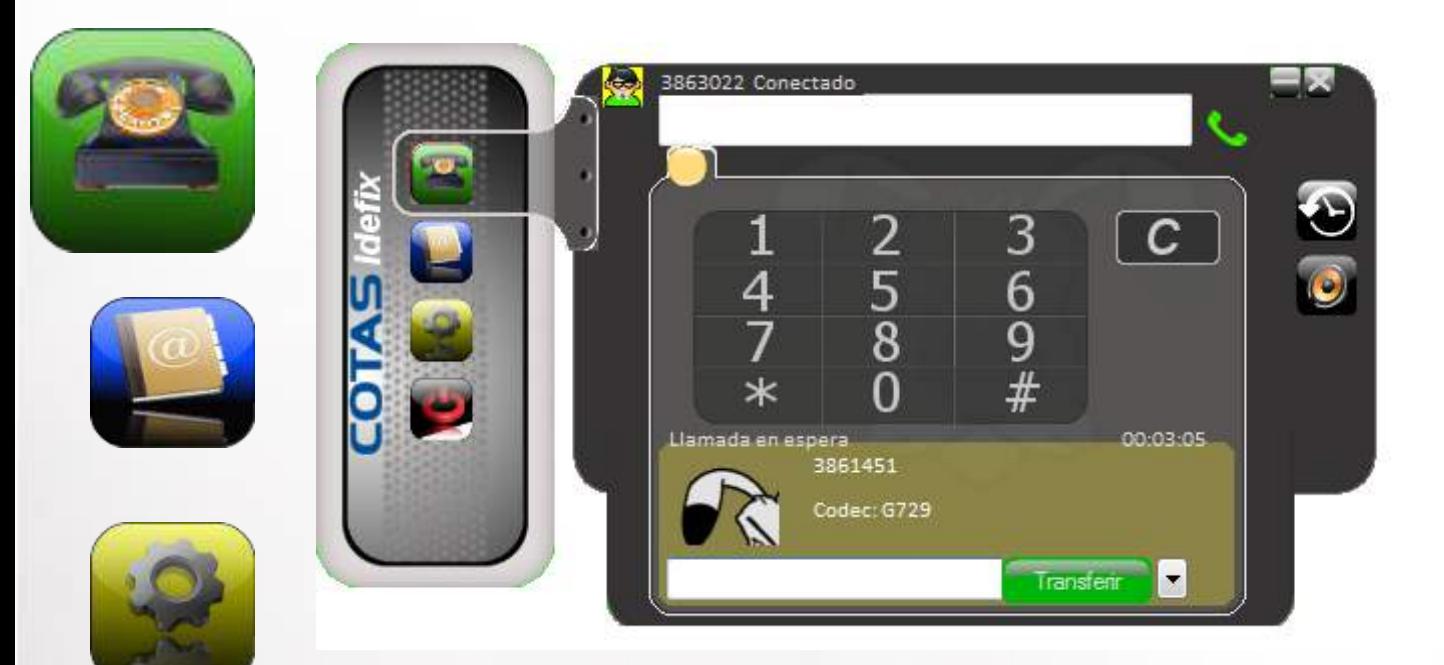

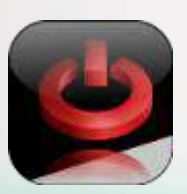

Ingrese el número de destino en el cuadro habilitado y haga clic en transferir

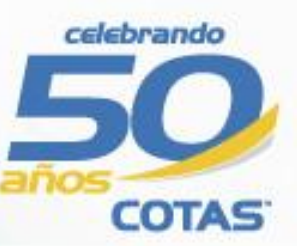

# **Teléfono: Histórico**

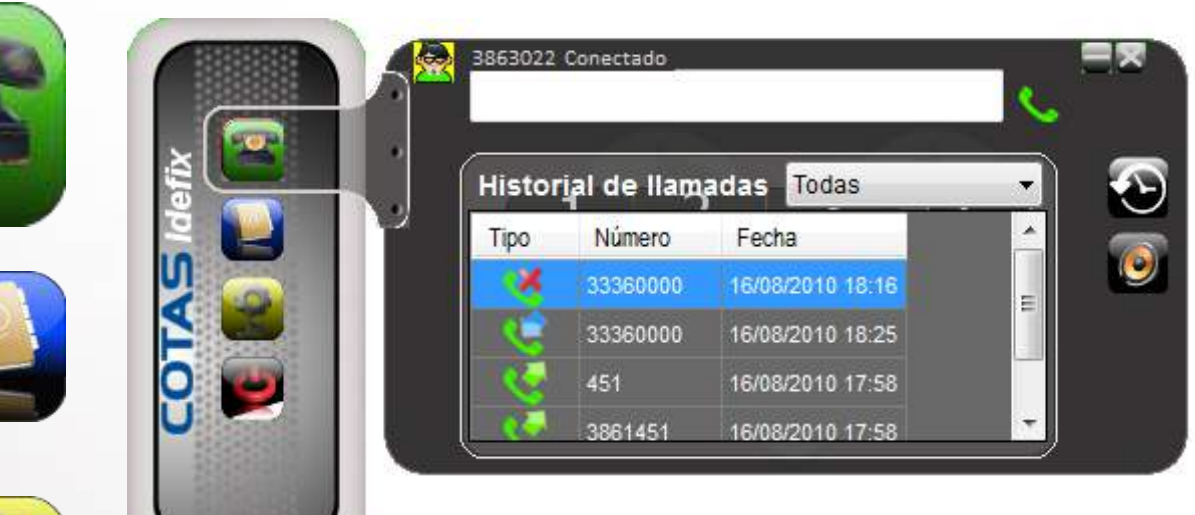

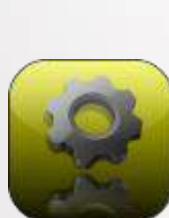

•Puede ver alertas de llamadas perdidas

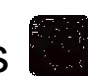

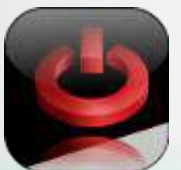

•Al hacer doble clic sobre el una llamada del histórico puede generar una llamada

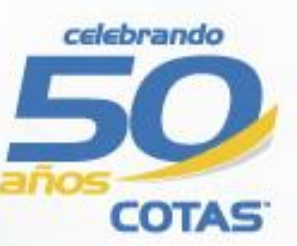

### **Teléfono: Control de volumen**

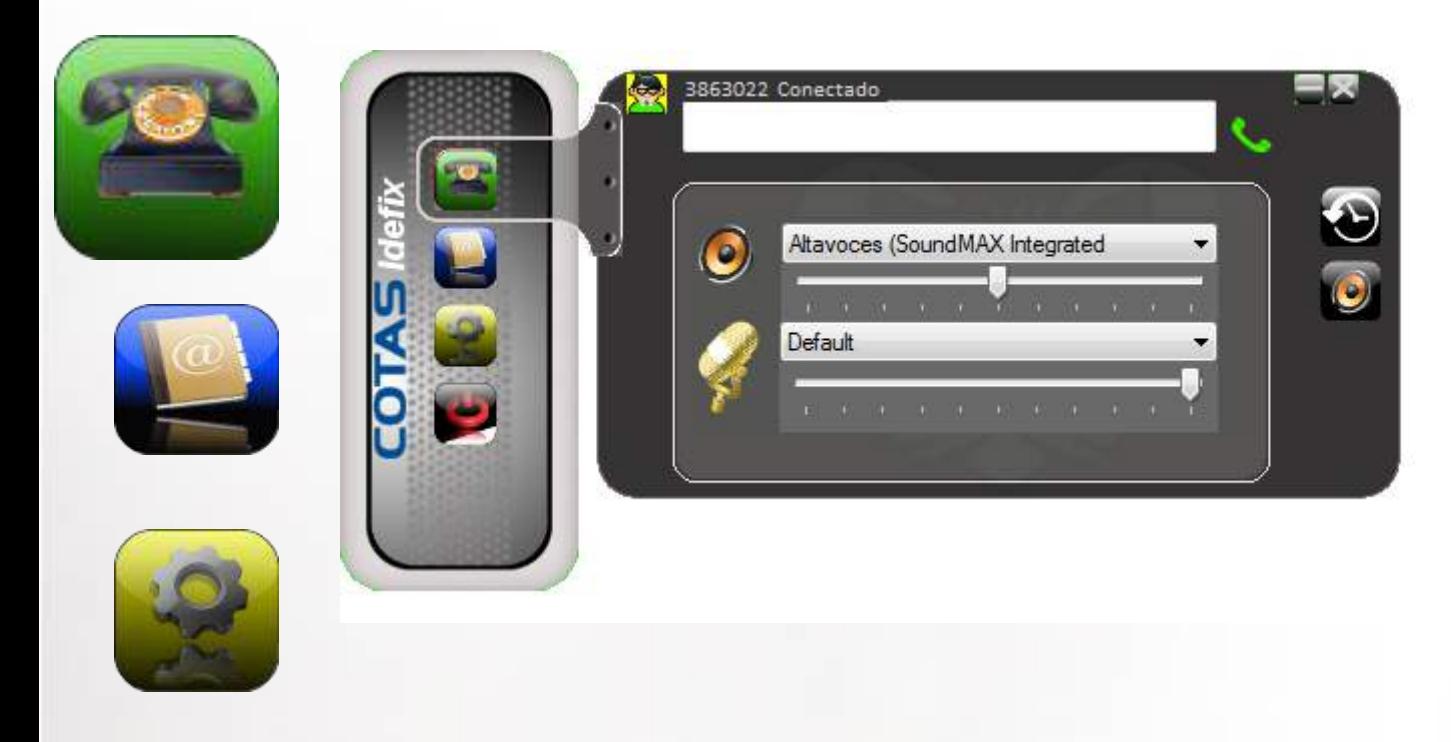

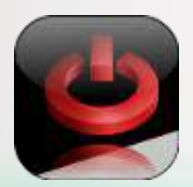

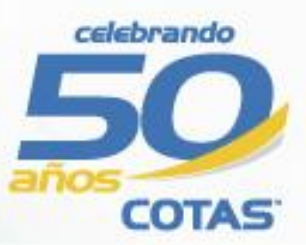

#### **Contactos**

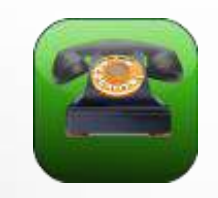

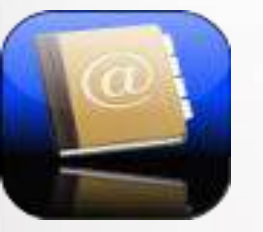

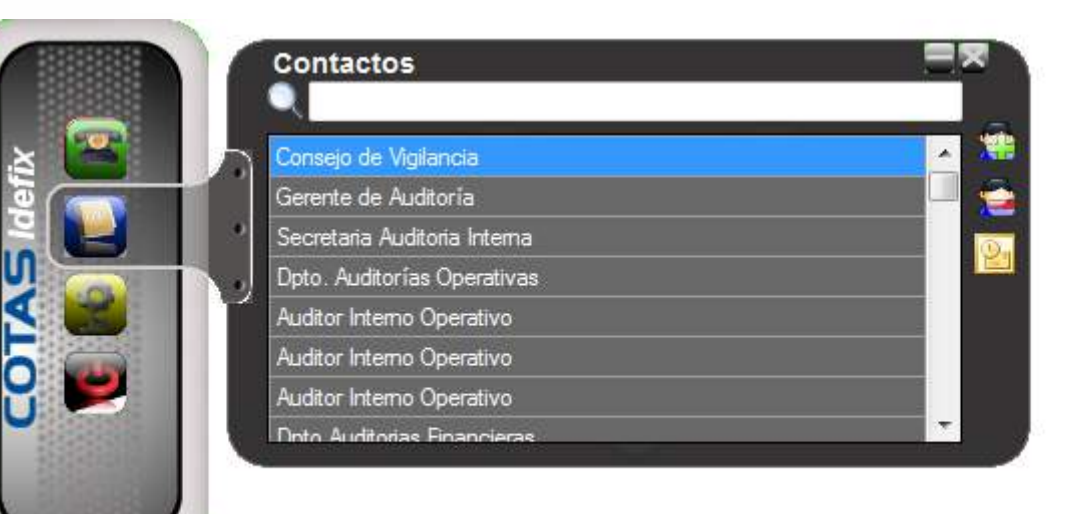

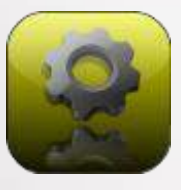

- •Buscador de contactos
- •Importación de contactos desde Outlook
- •Guía interna incluida
- •Llamar a contacto (haciendo Clic)

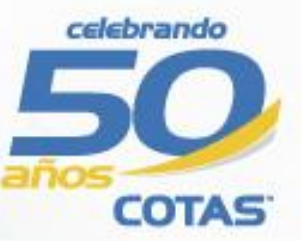

#### **Contactos: Importar**

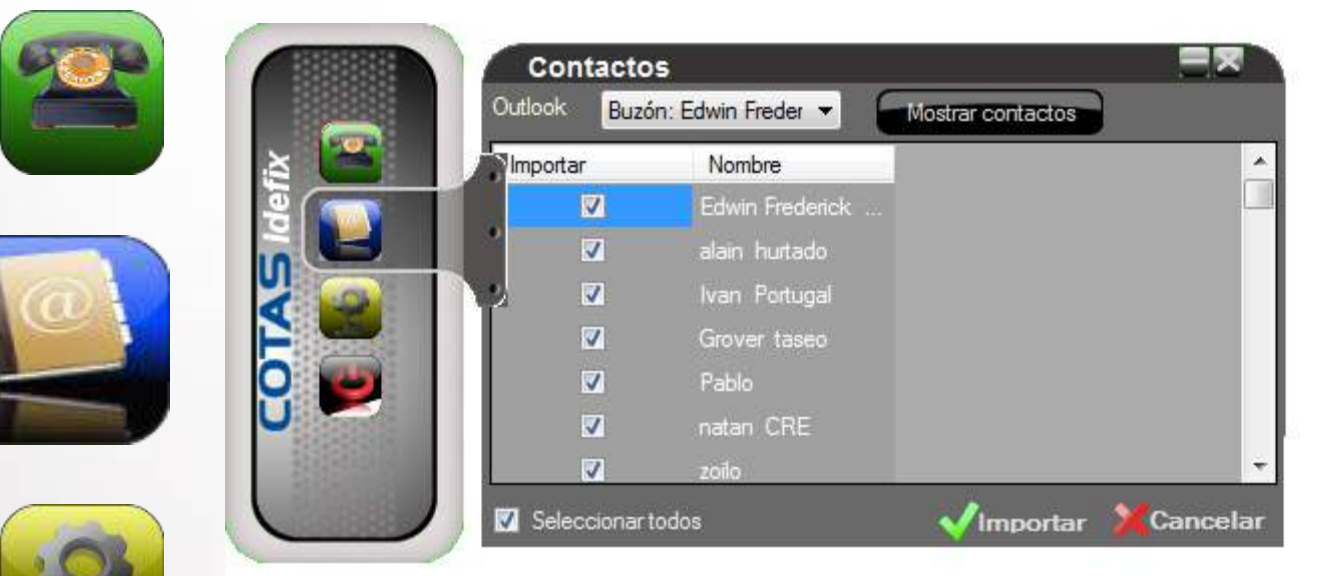

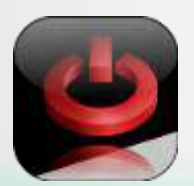

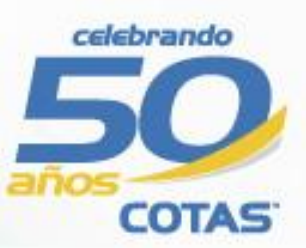

# **Configuraciones: Líneas**

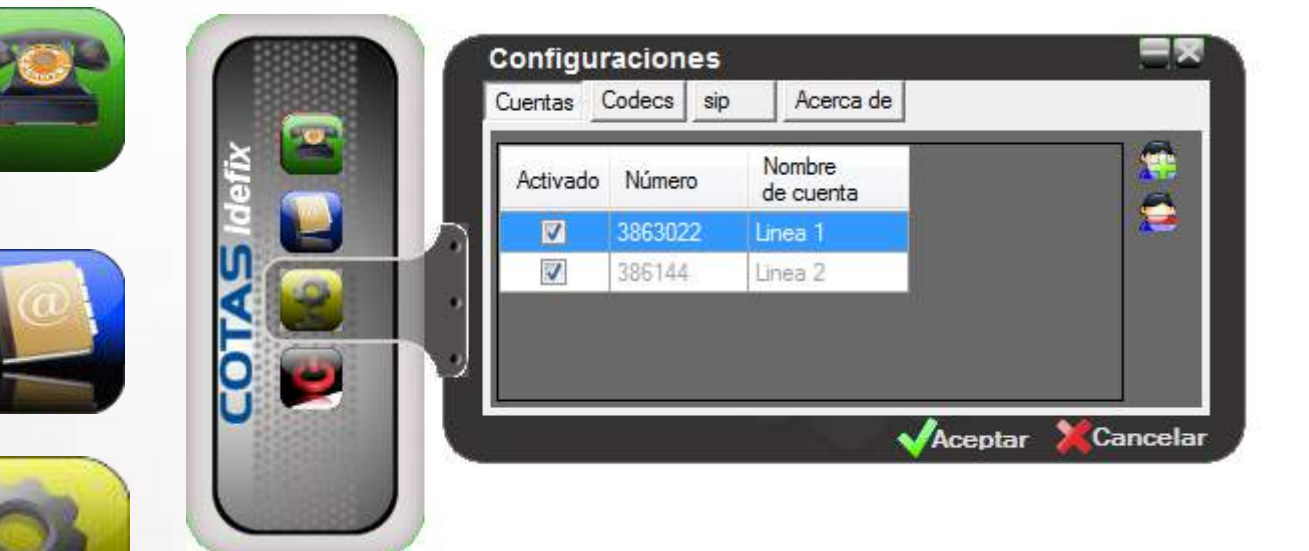

•Soporte para múltiples líneas

• Se habilita automáticamente en Intranet e Internet

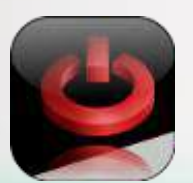

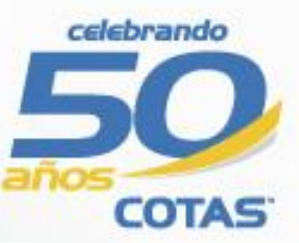

# **Configuraciones: Códecs**

Codecs Habilitados

Aceptar

g711 ulaw

q711 alaw

>>

 $\ll$ 

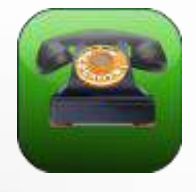

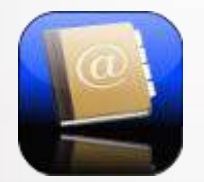

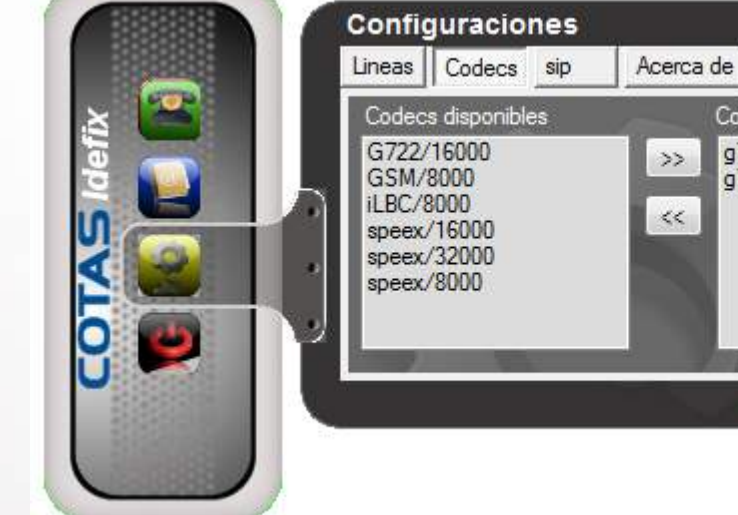

- •Priorización personalizada •Habilitación de códec •Deshabilitación de códec
- Códecs soportados: •G711 ulaw •G711 alaw •GSM •iLBC •Speex •G722

Cancelar

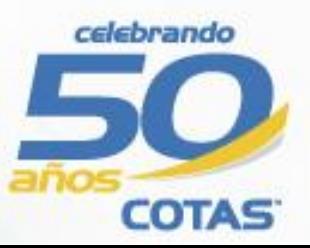

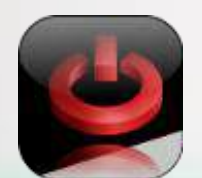

# Salir

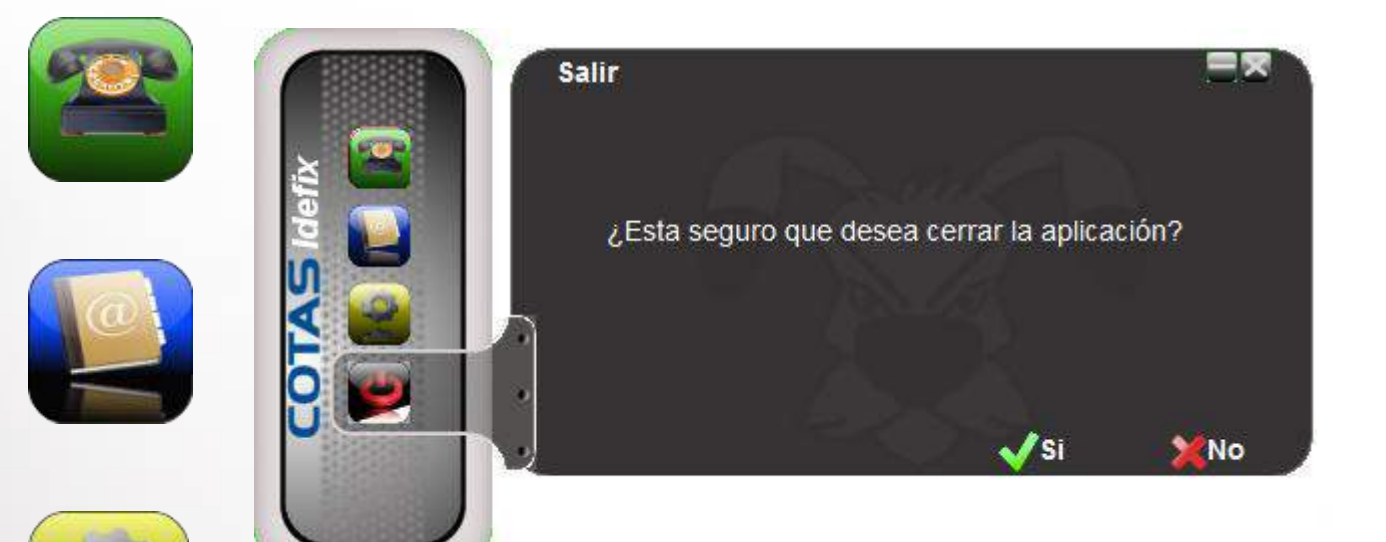

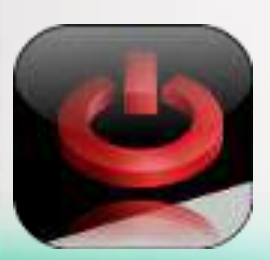

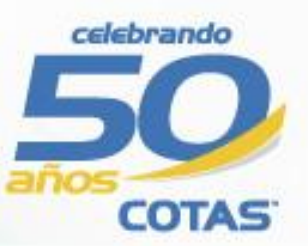